MERCURY 水星安防 **快速安装指南** 全彩无线网络摄像机

声明:Copyright © 2023 深圳市美科星通信技术有限公司版权所有。

**MERCURY产品售后服务承诺:一年保修。**

**详细售后条款可扫描二维码了解。**

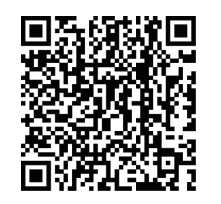

**产品合格 证**  $\overline{B}$ 

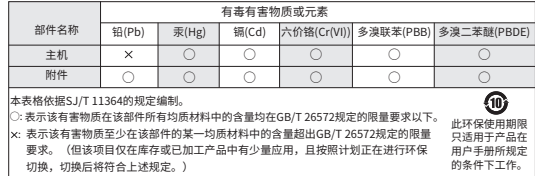

◆ 一台无线网络摄像机 ◆ 一组防水套件 → 一本快速安装指南

7108502783 REV1.1.0

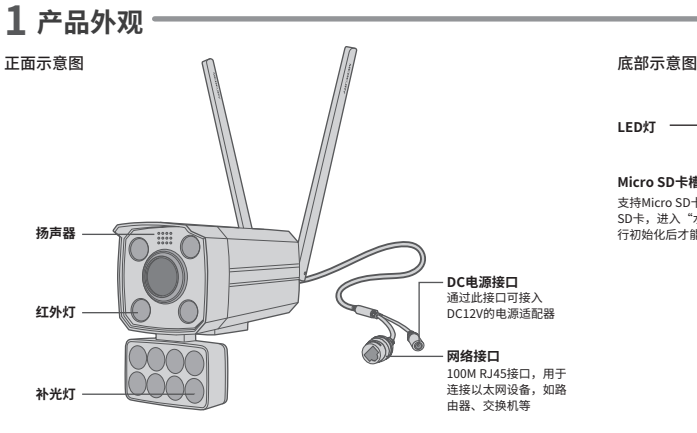

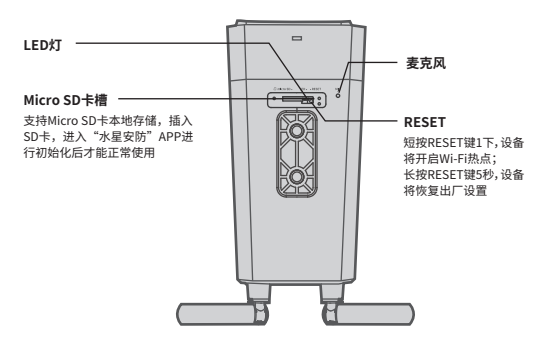

## **LED灯闪烁规则**

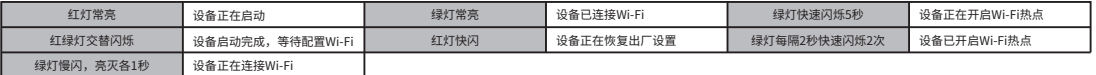

## **2 连接设备**

用手机扫描二维码下载并安装"水星安防"APP,根据APP提示,完成用户注册。如果家中有Wi-Fi,请将摄 像机尽量靠近家中路由器并连接电源,再按照**配置设备**设置摄像机;如果家中没有Wi-Fi,则只需将摄像机连 接电源,再按照**设置Wi-Fi热点**设置摄像机。

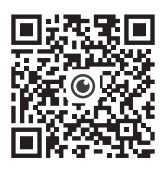

\*请务必将APP更新至最新 版本,非最新版本的APP将 无法配置和管理此摄像机。

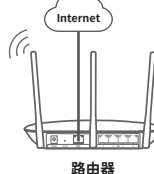

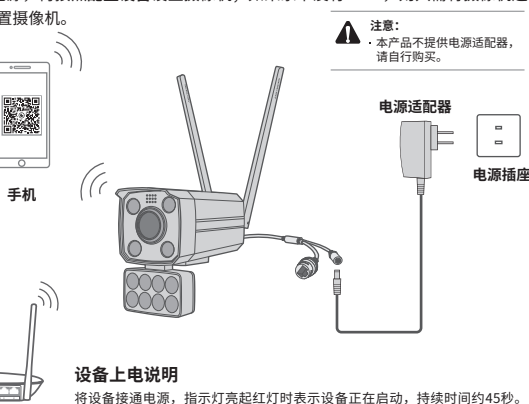

**当指示灯不停地红绿交替闪烁时,表示设备启动完成**,等待配置Wi-Fi。

**3 设置WIFI热点**

当家中没有Wi-Fi时,可利用室外无线网络摄像机内 置的Wi-Fi热点功能,通过APP直连摄像机,实现实 时预览和录像回放。

在"我的"中点击"Wi-Fi热点",进入设备连接。 根据APP的页面提示,按照步骤添加设备即可。

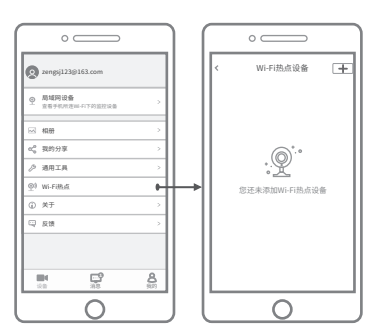

## **4 配置设备**

当家中有Wi-Fi时,可通过APP为无线网络摄像机连接家中的Wi-Fi,实现实时预览 和录像回放。

- 登录"水星安防"APP(也可以选择"暂不登录"以进入本地模式,但本地模式不支 1 持远程预览、回放功能)。
- 2)根据APP的贝面提示,扫描二维码添加设备。

第一步:点击"+",开始添加设备。 第二步:扫描机身上的二维码。 第三步:根据APP的提示,完成余下添加步骤。

9 摄像机添加完成后,即可在"预览"界面有到监控画面。

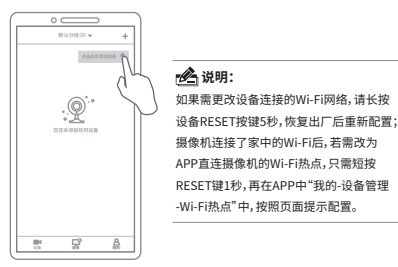

**5 设备安装**

本产品可安装在墙面上,参照下图示意,将摄像机固定到已安装好的支架上, 即完成安装。安装完成后,可根据实际需求调整摄像机镜头角度。

安装完设备后,再给设备连接电源,设备启动完成会自动接入之前配置好的无 线网络,待设备**绿灯常亮**,即可正常使用。

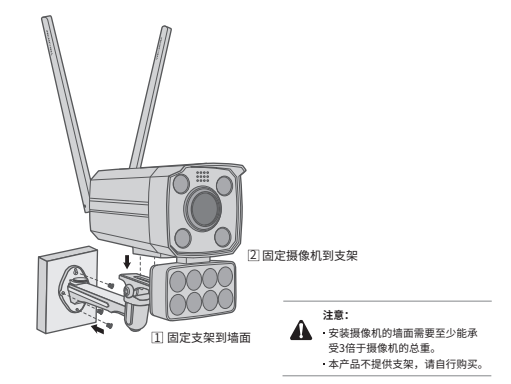